## VAV-система с централизованным управлением на базе JL208(DP)

Для создания VAV-системы на базе JL208 потребуются следующее оборудование:

- модуль JL208DP (содержит блок питания, датчик давления и блок на 4 зоны, в комплекте трубка для измерения давления и адаптер для подключения к воздуховоду)
- модули JL208, если кол-во зон больше 4-х (один модуль обслуживает до 4-х зон)

На схеме для примера показано подключение привода клапан к зоне 8, к остальным зонам приводы подключаются аналогично.

Подключение датчика СО<sub>2</sub> и ручного регулятора показано на примере зоны 1 и зоны 5. К остальным зонам датчик или регулятор можно подключить аналогичным образом.

Порт P1 модуля JL208 имеет три запараллеленных разъема P1.1, P1.2 и P1.3 - это позволяет подключать Modbus как через разъемы RJ14, так и через клеммы. По умолчанию разъемы P1.1 и P1.2 используются для каскадного подключения модулей JL208.

Если в системе есть увлажнитель, то его можно подключить к порту Р1.1 или Р1.3 последнего модуля JL208. Либо изменить схему подключения к вентустановке: к порту P2 вентустановки подключить RSCON (кабелем CAB-TEL-HM), а к RSCON - все остальные устройства: модуль JL208DP (кабелем CAB-TEL-HM), увлажнитель (кабелем CAB-TEL-HM), датчики.

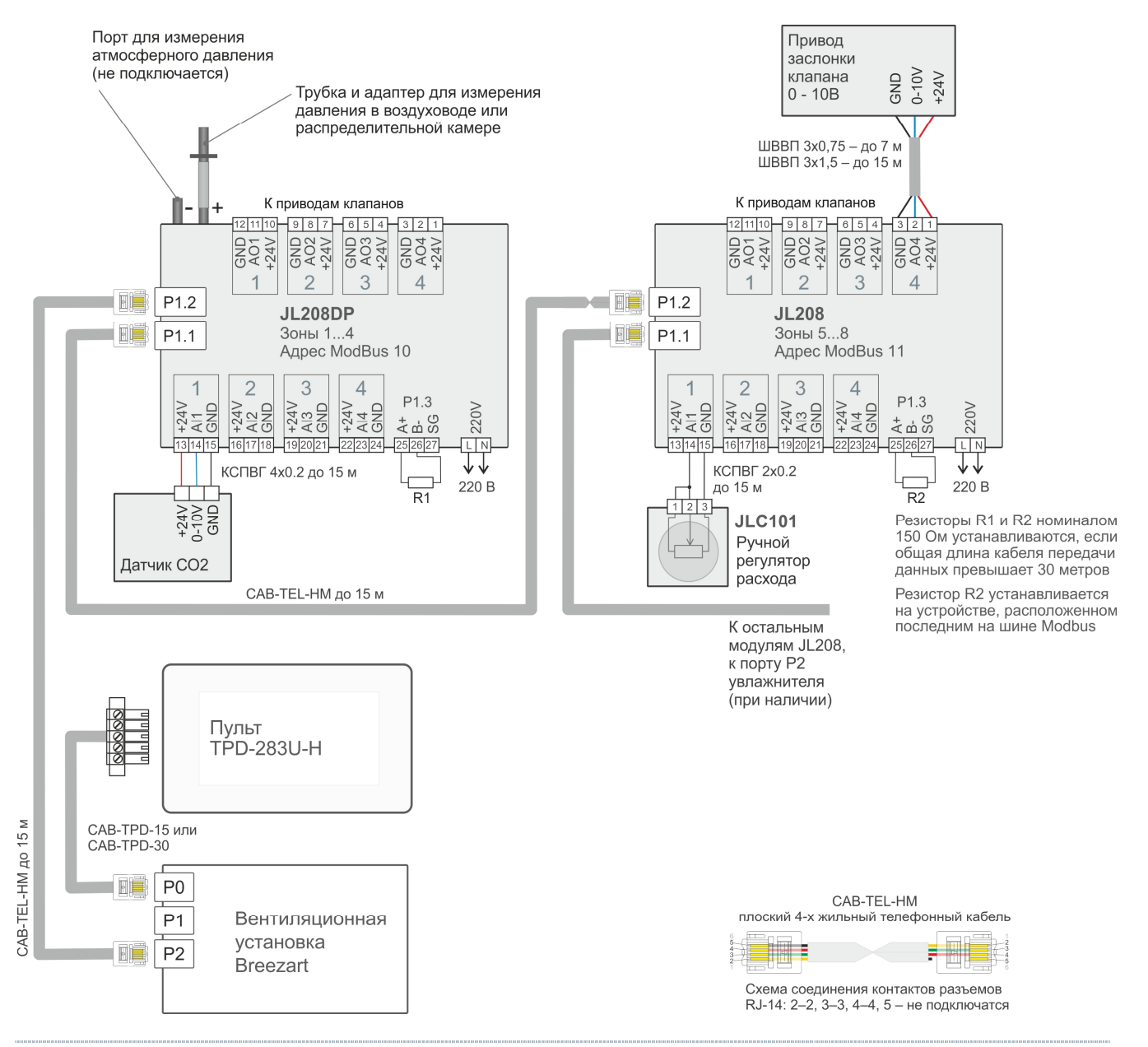

Тип и максимальная длина кабелей указаны на схеме, допускается использовать аналогичные кабели с таким же или большим сечением.

Для подключения приводов к модулям JL208(DP) при длине кабеля от 7 до 15 метров можно использовать кабель ШВВП 4х0,75, соединив клеммы GND сдвоенными жилами.

В остальном необходимо руководствоваться правилами, изложенными в разделе «Требования к используемым кабелям» документа «Схемы подключения оборудования Breezart».

## **Особенности настройки VAV системы на базе JL208**

Требуются следующие версии прошивок оборудования:

- · Пульт TPD283U-H не ниже 7.10.06 <http://breezart-tech.ru/versions/>
- · Модуль JL208 не ниже 1.2.0 <http://www.breezart-tech.ru/dnl/JL208/Firmware/>
- Контроллер вентустановки: <https://www.mautomatics.ru/category/2/>
	- o JL204C5M не ниже 3.4.6
	- o JL204C7 не ниже 1.0.7
	- o JL205 не ниже 1.7.6
	- o JL206M не ниже 2.5.2

Модули JL208(DP) могут поставляться с устаревшей прошивкой и без начальной конфигурации. Для обновления прошивки и конфигурации необходимо подключиться к модулю JL208(DP) через программу JL Configurator. Для подключения можно использовать адаптер BSA-02 или модуль PL307.

## **Начальная настройка модулей JL208(DP)**

- 1. Подключитесь к модулю JL208(DP) через JL Configurator (название модуля в программе JL208VAV), адрес модуля 10 (если не отвечает, проверьте 247). Если в конфигураторе нет модуля JL208, необходимо обновить файлы в папке Vendor из архива Vendor.zip, который можно скачать по ссылке <http://www.breezart-tech.ru/dnl/JL208/Firmware/.> По умолчанию папка Vendor расположена по адресу C:\Users\{username}\AppData\Roaming\JetLogic\Library\Vendor
- 2. Далее по этой же ссылке скачайте и обновите:
	- · Прошивку модуля (файл .**jfm**).
	- · Конфигурацию модуля (файл **.hrf**)

Если в системе используется несколько модулей JL208, проделайте эту операцию с каждым модулем.

- 3. Если в системе используется несколько модулей JL208, задайте для каждого модуля свой адрес порта Modbus: St JL Configurator
	- Для 1-го модуля JL208DP адрес 10 (зоны 1…4).
	- Для 2-го модуля JL208 адрес 11 (зоны 5…8).
	- · Для 3-го модуля JL208 адрес 12 (зоны 9…12).
	- Для 4-го модуля  $JL208$ адрес 13 (зоны 13…16).
	- Для 5-го модуля JL208 адрес 14 (зоны 17…20).

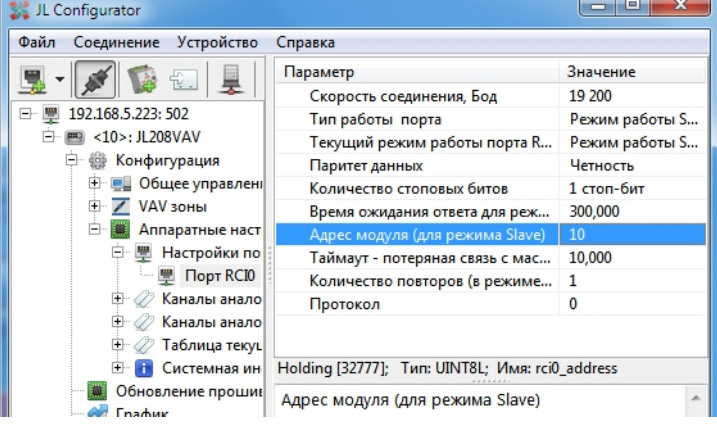

## Коды ошибок VAV зон

Если в VAV системе возникнет ошибка, на пульте появится сообщение «200000 Ошибка VAV». Коды ошибок отображаются отдельно для каждой зоны на экране регулировки расхода вместо расхода будет сообщение «Err XX», где XX - код ошибки этой зоны:

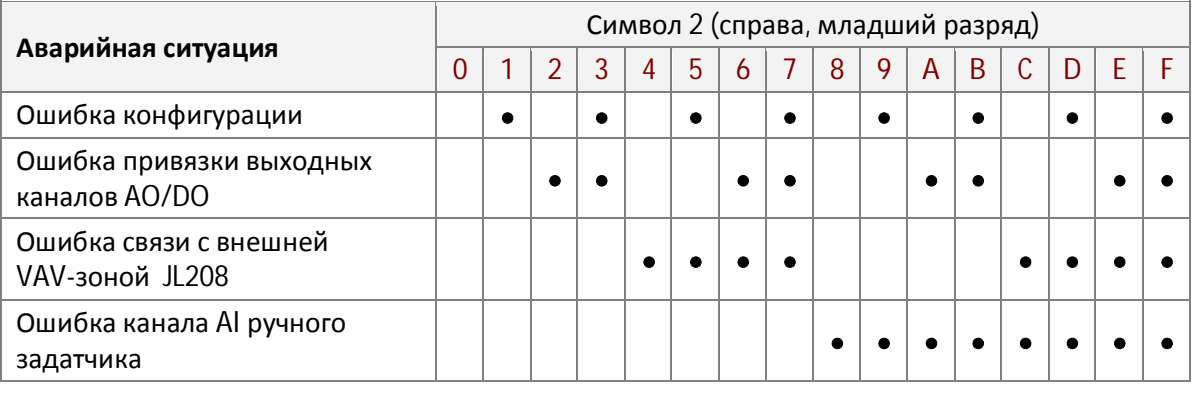

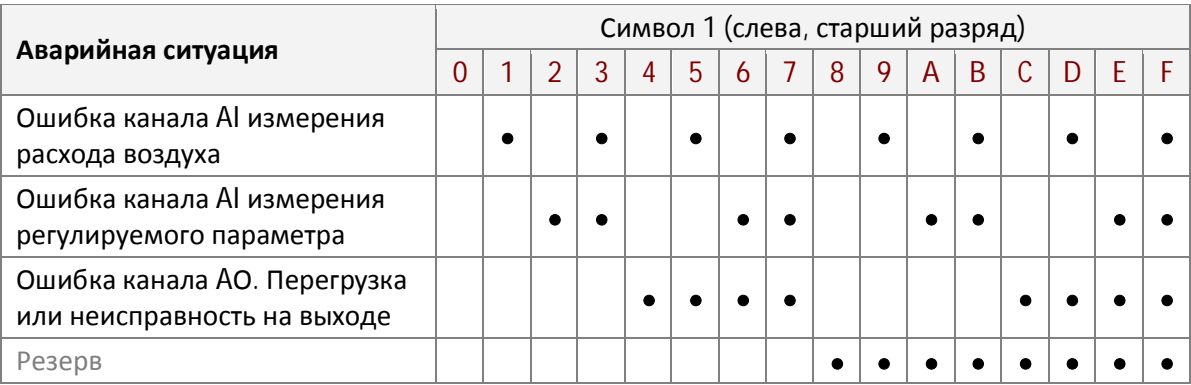